# **Nuit Documentation**

*Release 1.1.0+git.2.f1151c9*

**Ben Cardy**

**Apr 21, 2017**

# Contents

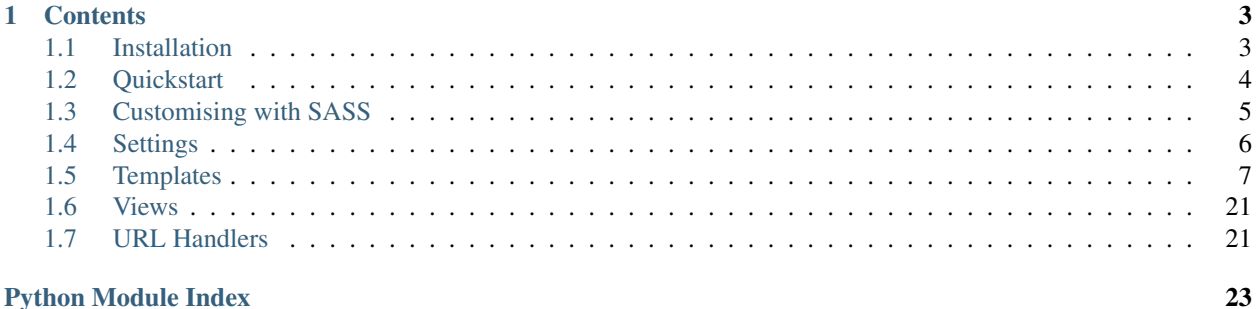

A front-end framework based upon [Zurb Foundation](http://foundation.zurb.com) for Django.

# CHAPTER 1

## **Contents**

### <span id="page-6-1"></span><span id="page-6-0"></span>**Installation**

### **Requirements**

Nuit is built using [SASS,](http://sass-lang.com) and requires that you install the SASS binary in order to compile and compress the CSS. This won't be installed using pip, and will need to be installed manually (usually with gem install sass).

### **Installation**

• Install Nuit with pip:

pip install django-nuit

• Add nuit to your INSTALLED\_APPS in settings.py:

```
INSTALLED_APPS = (
     ...
    'nuit',
    ...
)
```
• Add the the following to the end of settings.py:

```
from django_autoconfig.autoconfig import configure_settings
configure_settings(globals())
```
• For production, add the following settings for [django-pipeline](https://django-pipeline.readthedocs.org/en/latest/) (see their documentation for more detail):

PIPELINE\_ENABLED = **True**

• Run collectstatic:

manage.py collectstatic

• You're now ready to start using Nuit in your templates and apps.

#### **Dependencies**

In case you're installing Nuit differently (e.g. from the git repo), make sure to install the following dependencies.

• [django](https://www.djangoproject.com/)

Fairly obvious - this is a Django library, afterall:

pip install django

• [django-pipeline](https://django-pipeline.readthedocs.org/en/latest/)

In order to compile the CSS used by Nuit:

pip install django-pipeline

• [django-foundation-statics](https://pypi.python.org/pypi/django-foundation-statics/)

Nuit provides a suite to tools to help you easily build a consistent front-end interface for your Django application using Zurb's [Foundation](http://foundation.zurb.com) framework. This package contains the static files (CSS, Javscript) that makes up that framework:

```
pip install django-foundation-statics
```
• [django-foundation-icons](https://pypi.python.org/pypi/django-foundation-icons/)

This package contains Zurb's [Foundation Icons](http://zurb.com/playground/foundation-icon-fonts-3) static files:

pip install django-foundation-icons

• [django-bourbon](https://pypi.python.org/pypi/django-bourbon/)

This package contains SASS mixins used by Nuit:

pip install django-bourbon

• [django-autoconfig](https://pypi.python.org/pypi/django-autoconfig/)

Allows you to include two lines of code in your settings.py that adds all the required Django settings for Nuit:

pip install django-autoconfig

# <span id="page-7-0"></span>**Quickstart**

To get started with Nuit, follow the steps below. Note: this is a quick overview, and for a more in-depth explanation of each stage you should read the relevant documentation.

- Install Nuit following the *[Installation](#page-6-1)* guidelines.
- In your app, define a base template that extends from *[nuit/base.html](#page-11-0)*, that includes the relevant framework elements:

{% extend 'nuit/base.html' app\_title='My application' topbar=**True** leftmenu=**True** %}

• Use this template to define everything you want on all pages in your application, such as the application-level menu:

```
{% block left_menu %}
    {% app_menu 'My Application' %}
        {% menu_item name='Page One' link='/page-one/' %}
        {% menu_item name='Page Two' link='/page-two/' %}
        {% menu_item name='Page Three' link='/page-three/' %}
        {% menu_item name='Page Four' link='/page-four/' %}
        {% menu_item name='Page Five' link='/page-five/' %}
    {% end_app_menu %}
{% endblock %}
```
• Inherit all other templates from this one:

```
{% extend 'my-base.html' %}
```
# <span id="page-8-0"></span>**Customising with SASS**

Because Nuit (and Foundation) are written with SASS, you can write your own SASS that can override the default Nuit/Foundation settings.

To do so, include a nuit/ custom. scss in the root of your static files directory. This will get imported by Nuit when loaded, and variables set in there will override Nuit's (and Foundation's) defaults.

### **Available Variables**

For a list of most variables, please refer to the [Foundation](http://foundation.zurb.com) docs. The following variables are used by Nuit when compiling the SASS:

#### **\$sidebar-bg**

Default rgb(250, 250, 250)

The color of the left and right menus.

#### **\$sidebar-left-large-width**

Default 250px

The with of the left menu on large screens.

#### **\$sidebar-left-medium-width**

Default 200px

The width of the left menu on medium screens.

#### **\$sidebar-right-max-width**

Default 220px

The maximum width of the right menu.

#### **\$sidebar-gutter-spacing**

Default 10px

<span id="page-9-1"></span>The spacing between the menus and the content and window frame.

#### **\$sidebar-link-active-color**

Default \$anchor-font-color

The color of active links in the menus.

#### **\$sidebar-link-hover-color**

Default \$anchor-font-color-hover

The hover color of links in the menus.

#### **\$sidebar-link-active-bg**

Default rgba(0, 64, 84, 0.05)

The background colour of active links in the menus.

#### **\$sidebar-link-hover-bg**

Default rgba(0, 64, 84, 0.03)

The background colour of hovered links in the menus.

#### **\$loader-colors**

```
Default rgba(0, 0, 0, 1), rgba(0, 0, 0, 0.8), rgba(0, 0, 0, 0.6),
   rgba(0, 0, 0, 0.4), rgba(0, 0, 0, 0.2)
```
The colours of the parts of the *[Loading Animation](#page-15-0)*.

#### **\$loader-subicon**

Default "\0025CF"

The icon of each part of the *[Loading Animation](#page-15-0)*.

#### **\$fixed-modal-width**

Default 400px

The width of fixed-width modals, such as the login form and error pages.

### **Using Nuit's Styles**

To use the variables that Nuit and Foundation themselves use in your own CSS, but without including any of their rendered CSS, add the following to the top of your SCSS file:

**@import** "nuit/\_styles"

You'll then have access to the variables defined above, as well as any used by Foundation.

### <span id="page-9-0"></span>**Settings**

There are a handful of settings available to customise Nuit from settings.py.

#### **NUIT\_GLOBAL\_TITLE**

Defines the global title to be displayed in the *[Top Bar](#page-13-0)*. Note that this is only visible if you do not define [NUIT\\_LARGE\\_LOGO](#page-10-1) (and optionally [NUIT\\_SMALL\\_LOGO](#page-10-2)). Defaults to 'Nuit'.

#### <span id="page-10-7"></span>**NUIT\_GLOBAL\_LINK**

Defines the URL that the link in the top left of the *[Top Bar](#page-13-0)* links to.

#### <span id="page-10-1"></span>**NUIT\_LARGE\_LOGO**

Defines the path (to be passed to the static template tag) to the logo to be used in the title. Defaults to None, and no logo will be displayed.

#### <span id="page-10-2"></span>**NUIT\_SMALL\_LOGO**

Defines the path (to be passed to the static template tag) to the logo to be used at small sizes. [NUIT\\_SMALL\\_LOGO](#page-10-2) must also be defined - if set, this logo will replace the large logo at small screen sizes. Defaults to None.

#### <span id="page-10-3"></span>**NUIT\_SEARCH\_VIEW**

Defines the view which the search box, if used, will submit to. If not set, the form will submit to /search/.

#### <span id="page-10-4"></span>**NUIT\_SEARCH\_PLACEHOLDER**

```
Default Search...
```
Defines the placeholder text for the search box.

#### <span id="page-10-5"></span>**NUIT\_SEARCH\_PARAMETER**

Default q

Defines the name of the parameter used for the search term when submitted.

#### <span id="page-10-6"></span>**NUIT\_APPLICATIONS**

Defines the global Nuit applications menu. This is intended to be the same across all of your sites using Nuit, and therefore ought to be added to settings.py via something like Puppet or Chef. These items are available in a drop-down menu on the right of the *[Top Bar](#page-13-0)*. Multiple levels are acceptable. The structure should be a list of dictionaries with particular keys:

```
NUIT APPLICATIONS = (
    {
        'name': 'One Link',
        'link': 'https://www.google.com/',
    },
    {
        'name': 'More under here',
        'subs': (
            {
                 'name': 'Another Link',
                 'link': 'https://pypi.python.org/',
            },
            {
                 'name': 'Another Link 2',
                 'link': 'https://www.ocado.com',
            },
        ),
    },
)
```
### <span id="page-10-0"></span>**Templates**

Nuit is primarily a front-end framework, and as such comes with a number of templates and template-related tools to provide you with a consistent user experience and lean templates.

### <span id="page-11-9"></span><span id="page-11-8"></span>**Base Template**

#### <span id="page-11-0"></span>**nuit/base.html**

The base template contains the necessary markup to provide the basic framework elements and styling, and include the CSS and Javascript required for the Nuit interface to function. Most of the time, unless you're using one of the generic templates listed below, you'll be extending from nuit/base.html and overwriting the various blocks you require.

#### **Arguments**

The following arguments can be passed to the *[extend](#page-20-0)* tag to change the behaviour of the base template:

#### <span id="page-11-3"></span>**topbar**

Default False

Boolean that decides whether to display the *[Top Bar](#page-13-0)* or not.

#### <span id="page-11-4"></span>**leftmenu**

Default False

Boolean that decides whether to display the *[Left Menu](#page-14-0)* or not.

#### <span id="page-11-5"></span>**rightmenu**

Default False

Boolean that decides whether to display the *[Right Menu](#page-14-1)* or not.

#### <span id="page-11-2"></span>**app\_title**

#### Default None

The name of the application. This is displayed in various places, such as the  $\langle \text{title} \rangle$  element, and as a button on the top bar to take you back to the  $app\_url$  defined.

#### **app\_logo**

#### Default None

A more complex application title or logo that can contain HTML elements. This is displayed in a button on the top bar to take you back to the  $app\_url$  defined, and overrides any  $app\_title$  defined in this location. [app\\_title](#page-11-2) is still used in the <title> element.

#### <span id="page-11-1"></span>**app\_url**

Default None

The base view of the application - this should be a url-reversable string.

#### <span id="page-11-7"></span>**breadcrumbs**

Default False

Whether to display the breadcrumbs or not. See the *[Breadcrumbs](#page-14-2)* documentation for more detail.

#### **topbar\_classes**

Default None

A string containing extra classes to apply to the top bar for this particular page.

#### <span id="page-11-6"></span>**show\_user\_info**

<span id="page-12-0"></span>Default False

Boolean that decides whether to show the login information on the top right or not.

#### **show\_search**

Default False

Boolean that decides whether to show the search box on the top right or not.

#### **search\_view**

Default [NUIT\\_SEARCH\\_VIEW](#page-10-3)

The view which the search form submits to.

#### **search\_placeholder**

Default [NUIT\\_SEARCH\\_PLACEHOLDER](#page-10-4)

The placeholder text for the search box.

#### **search\_parameter**

Default [NUIT\\_SEARCH\\_PARAMETER](#page-10-5)

The name of the search parameter.

#### **Blocks**

The following blocks can be overridden in subsequent templates to customise the content of the template - override these using the standard Django template model:

```
{% block block_name %}
This is my new content
{% endblock %}
```
#### **title**

Defines the title of the page, used in the  $\text{title}$  element.

#### **content**

The main content of the page. The space that this content fills will be determined by the  $topbar$ , [leftmenu](#page-11-4) and [rightmenu](#page-11-5) attributes.

#### **head**

Allows you to insert content into the <head> of the page.

#### **css**

Allows you to enter  $CSS <\frac{1}{nk}$  or  $$ 

#### **scripts**

Allows you to enter Javascript  $\langle \text{script} \rangle$  tags that will be included just before the closing  $\langle \text{text} \rangle$  element.

#### <span id="page-13-1"></span>**top\_bar\_menu**

Allows you to add links to the *[Top Bar](#page-13-0)*. This is only visible when [topbar](#page-11-3) is True. Intended to be used with the *[menu\\_item](#page-21-0)* template tag.

#### **top\_bar\_right\_menu**

Allows you to add links to the *[Top Bar](#page-13-0)* on the right. This is only visible when [topbar](#page-11-3) is True. Intended to be used with the *menu* item template tag.

#### **user\_info\_menu**

Allows you to add links to the *[Top Bar](#page-13-0)* in the user info dropdown. This is only visible when [topbar](#page-11-3) and show user info are True. Intended to be used with the *menu* item template tag.

#### <span id="page-13-2"></span>**left\_menu**

Allows you to add content to the *[Left Menu](#page-14-0)*. This is only visible when *[leftmenu](#page-11-4)* is True. Intended to be used with the *[menu\\_section](#page-20-1)* template tag.

#### <span id="page-13-3"></span>**right\_menu**

Allows you to add links to the *[Right Menu](#page-14-1)*. This is only visible when [rightmenu](#page-11-5) is True. Intended to be used with the *[menu\\_section](#page-20-1)* template tag.

#### <span id="page-13-4"></span>**breadcrumbs**

Allows you to define breadcrumb links. See the *[Breadcrumbs](#page-14-2)* documentation for more detail.

### **Components**

There are three basic framework components provided by Nuit that can be enabled on a per-app or per-template basis. These are the top bar, left menu and right menu.

#### <span id="page-13-0"></span>**Top Bar**

The top bar is Nuit's implementation of Foundation's [Top Bar](http://foundation.zurb.com/docs/components/topbar.html) component. It provides a global application menu on the right hand side (defined in settings.py with the [NUIT\\_APPLICATIONS](#page-10-6) variable), a logo and an optional number of links. This is enabled by extending from *[nuit/base.html](#page-11-0)* and setting  $topbar$  to True.

By default, if you provide an [app\\_title](#page-11-2) to the *[extend](#page-20-0)* tag, the Top Bar will contain a link to the root of your application next to the logo on the left. To add additional menu items, define the *[top\\_bar\\_menu](#page-13-1)* block and add some *[menu\\_item](#page-21-0)* template tags:

```
{% extend 'nuit/base.html' topbar=True app_title='My App' %}
{% block top_bar_menu %}
    {% menu_item name='A Menu' link='http://www.google.com' %}
{% endblock %}
```
#### <span id="page-14-0"></span>**Left Menu**

The left menu is intended for use as the main menu of an application, designed to alter on a per-application basis. It is situated on the left of the screen until the screen size drops to 'small' (mobile screens etc.), where the menu items are then accessible under the hamburger icon in the top bar. It's enabled by extending from *[nuit/base.html](#page-11-0)* and setting [leftmenu](#page-11-4) to True.

By default, this menu will be empty. There is a special template tag, *[app\\_menu](#page-21-1)*, designed for use within the *[left\\_menu](#page-13-2)* block, that builds the application menu for you, and adds an optional header. An example usage:

```
{% extend 'nuit/base.html' leftmenu=True %}
{% block left_menu %}
    \{\% app menu "My App" \{\}{% menu_item name='A Menu' link='http://www.google.com' %}
    {% end_app_menu %}
{% endblock %}
```
You can also use the *[menu\\_section](#page-20-1)* template tag to add additional sections to this menu, before or after the main application menu.

#### <span id="page-14-1"></span>**Right Menu**

The right menu is intended for use as a page-specific menu. It floats on the right of the screen until the screen size drops to 'medium' (tablets, narrow windows etc.), where the items are then available under a gear icon in the top right. Links appear directly beneath the gear, whereas more detailed data structures appear in a modal dialog box with an activation link beneath the gear. It is eneabled by extending from *[nuit/base.html](#page-11-0)* and setting *[rightmenu](#page-11-5)* to True.

By default, this menu will be empty. It is designed for use with the *[menu\\_section](#page-20-1)* template tag, to be populated with whatever content is necessary for each particular page by overriding the *[right\\_menu](#page-13-3)* template block. In order for the medium (and under) drop-down gear menu to work properly, each *[menu\\_section](#page-20-1)* needs to be given a unique ID per page. See the *[menu\\_section](#page-20-1)* docs for more details.

Example usage:

```
{% extend 'nuit/base.html' rightmenu=True %}
{% block right_menu %}
    {% menu_section 'Links' is_list=True %}
        {% menu_item name='A Menu' link='http://www.google.com' %}
    {% end_menu_section %}
    {% menu_section link_name='Details' %}
        <p>Some details about this page</p>
    {% end_menu_section %}
{% endblock %}
```
#### <span id="page-14-2"></span>**Breadcrumbs**

Nuit includes a block in the base template which you can fill with *[menu\\_item](#page-21-0)* elements to create a breadcrumb trail on each page. The last breadcrumb in each trail is intended to indicate the current page, and is therefore styled as such.

<span id="page-15-2"></span>The *[breadcrumbs](#page-13-4)* block needs to be overriden, and will be displayed if your template extends from *[nuit/base.html](#page-11-0)* and sets [breadcrumbs](#page-11-7) to True. Remember, {{block.super}} may be needed if you use hierarchical templates.

#### Example usage:

```
{% block breadcrumbs %}
   {{block.super}}
   {% menu_item name='Publishers' link='/publishers/' %}
   {% menu_item name='New' link='/publishers/new/' %}
{% endblock %}
```
#### <span id="page-15-0"></span>**Loading Animation**

Renders the HTML for a loading animation. Unlike the previous components, this can be included in any location in a template and uses Django's include syntax, rather than a template block. Takes two optional arguments:

#### **size**

Default 32

The size of the loader. There are a number built into Nuit: 16, 32, 48, 64, 80, and 96. This is applied by adding a class of nuit-loader-sizeXX, where XX is the defined size. You can use this in your own stylesheets to define your own size styles if necessary - see *[Customising with SASS](#page-15-1)* for more details.

#### **loading\_text**

Default None

Text to display with the loader. If not set, no text will be displayed.

To use, include the nuit/includes/loader.html template. Example usage:

{% include 'nuit/includes/loader.html' **with** size=64 loading\_text='Loading...' %}

#### <span id="page-15-1"></span>**Customising with SASS**

To build your own loader classes, use the following SASS mixin:

```
.nuit-loader-sizeMASSIVE {
 @include nuit-loader(1000px);
}
```
This can be imported from nuit/\_mixins.scss:

**@import** "nuit/\_mixins";

You can then reference the size in your templates:

```
{% include 'nuit/includes/loader.html' with size='MASSIVE' %}
```
#### **Forms**

Nuit provides a *[foundation\\_form](#page-22-0)* template tag to enable complex rendering of HTML forms, for use with Django's Form classes. See the *[Forms](#page-16-0)* documentation for more detail.

#### **Messages**

Nuit's *[Base Template](#page-11-8)* templates will display any messages logged with Django's messaging framework at the top of the content area.

### <span id="page-16-0"></span>**Forms**

Foundation's [form component](http://foundation.zurb.com/docs/components/forms.html) is complex and provides many options. The *[foundation\\_form](#page-22-0)* template tag enables you to render your [Form](https://docs.djangoproject.com/en/dev/topics/forms/#form-objects) objects with complete control over their layout.

#### **Basic Usage**

To use the template tag at it's most basic, don't provide any options between the open and closing tags, and pass your Form object:

```
<form>
{% foundation_form my_form_object %}
{% end_foundation_form %}
\langle / form>
```
This will render all your specified form fields at full width. (In Foundation's [grid](http://foundation.zurb.com/docs/components/grid.html) terms, this means they are defined as small-12, medium-12 and large-12.)

Note: Just like Django's own form rendering, the template tag will not render the opening and closing <form> elements, or the submit button. That's up to you.

#### **CSRF**

By default, the *[foundation\\_form](#page-22-0)* template tag will insert the [csrf\\_token](http://docs.djangoproject.com/en/dev/ref/csrf/#using-csrf) required by [django.middleware.](http://docs.djangoproject.com/en/dev/ref/middleware/#django.middleware.csrf.CsrfViewMiddleware) [csrf.CsrfViewMiddleware](http://docs.djangoproject.com/en/dev/ref/middleware/#django.middleware.csrf.CsrfViewMiddleware). If you're not using this middleware, or don't want the token itself, you can set [csrf\\_enabled](#page-22-1) to False in the tag:

```
{% foundation_form my_form_object csrf_enabled=False %}
{% end_foundation_form %}
```
#### **Collapsing the containing row**

If you wish to use the form in the *[Right Menu](#page-14-1)*, or somewhere else where you do not wish the extra side padding for the form elements, set [collapse\\_container](#page-22-2) to True:

```
{% foundation_form my_form_object collapse_container=True %}
{% end_foundation_form %}
```
#### **Layout Customisation**

To customise which fields appear next to each other in the form, specify each row as a semi-colon-separated list between the form tags. For example, for a imaginary 'Customer' form:

```
{% foundation_form customer_form %}
   title; first_name; last_name
   email address;
   password; confirm_password;
{% end_foundation_form %}
```
This will render the title, first\_name and last\_name fields at equal widths on one row, the email\_address field on it's own row, and then the two password fields equal width on the final row. Again, in Foundation's grid terms, this means that the three first-row fields will have  $small-12$ , medium-4 and  $large-4$ , the email address is small-12 etc., and the password fields are small-12, medium-6 and large-6 etc.

Any fields you do not specify will be appended to the end of the form at full width.

Note: No matter which fields you specify on each line, Nuit will default all fields to their own line for small screens (small-12). This can be overriden - see the *[Custom Widths](#page-17-0)* section.

### <span id="page-17-0"></span>**Custom Widths**

If you don't want to rely on Nuit's automatic spacing of fields (for example, you know that the title field really out to be smaller than the field name and last name fields), you can provide a dict of options after each field containing values for either small, medium or large depending on what you want to override. For example, to make the title field take up 2 columns at medium-up, use the following markup:

```
{% foundation_form customer_form %}
   title {'medium': 2}; first_name; last_name
   email_address;
   password; confirm_password;
{% end_foundation_form %}
```
<span id="page-17-1"></span>Nuit will automatically space out unspecified width fields as best it can to fill the remaining space.

Note: Just like Foundation, widths defined for smaller sizes will be inherited by larger sizes. In the example above, even though we only specify the medium value, the title field also take a width of 2 at large sizes. If you don't want this behaviour, then either set the larger sizes manually, or set the next size up to 0 to let Nuit calculate the spacings.

#### **Pre- and Post-fix Labels**

Foundation allows you to define [pre- and post-fix labels](http://foundation.zurb.com/docs/components/forms.html#pre-postfix-labels-amp-actions) that attach to form inputs. One example of such usage is prepending a http:// before an input asking for a URL (note that this data is **not** included in the submitted data). Nuit lets you define this in the field's data dict:

```
{% foundation_form customer_form %}
   title; first_name; last_name
   email_address {'postfix': '@gmail.com'};
   password {'prefix': '6 chars or less'}; confirm_password;
{% end_foundation_form %}
```
### <span id="page-18-1"></span>**Custom Widths**

By default, each pre- or post-fix label will take up 3 of the 12 available grid widths at all sizes, and the field will take up 9. This can be customised in exactly the same way as for fields, detailed above in *[Custom Widths](#page-17-0)*. Add options to the dict of prefix\_small, prefix\_medium, prefix\_large, postfix\_small, postfix\_medium and postfix\_large:

```
{% foundation_form customer_form %}
   title; first_name; last_name
   email_address {'postfix': '@gmail.com', 'postfix_medium': 4};
   password {'prefix': '6 chars or less'}; confirm_password;
{% end_foundation_form %}
```
The same rules for inheritance apply as in the *[note](#page-17-1)* above.

#### **Additional Field Options**

The following options are also available in the field option dict:

#### **show\_label**

Default True

Whether to display the field's label or not.

### **Generic Templates**

Nuit's generic templates provide the front-end detail for common operations, such as listing objects. These tend to go hand-in-hand with Django's [Generic Views.](https://docs.djangoproject.com/en/dev/topics/class-based-views/generic-display/)

#### <span id="page-18-0"></span>**nuit/generic/list.html**

Displays a list of objects, linking to their [detail URL,](https://docs.djangoproject.com/en/dev/ref/models/instances/#get-absolute-url) with options for pagination and filtering. This is designed to be used with Nuit's nuit. views. SearchableListView.

#### **Arguments**

The following arguments can be passed to the extend tag to change the behaviour of the list template:

#### **base**

#### Default 'nuit/base.html'

Defines the template which *[nuit/generic/list.html](#page-18-0)* will extend. This defaults to *[nuit/base.html](#page-11-0)*, but in most cases you will have made customisations (such as menu items etc.) to your own base template, and need this template to extend your own.

#### **search\_verb**

#### Default 'Search'

Defines the verb to be displayed on the submit button of the search form, if applicable.

#### **Blocks**

The following blocks can be overridden in subsequent templates to customise the behaviour of the template. All blocks that are included in the template hierarchy are also available - by default, this means all blocks available in *[nuit/base.html](#page-11-0)*.

Note: As always, the best way to override these blocks is to look at the source code for *[nuit/generic/list.html](#page-18-0)*. This will give you a good idea about how Nuit implements parts of the template, and therefore a good indication of what is required if you wish to override the blocks.

#### **title**

Defines the title of the page, used in an  $\langle h1 \rangle$  element and in the  $\langle \text{title} \rangle$ .

#### **search\_query**

Displays above the list of objects when a search has been performed. Defaults to displaying the number of results and the term that was searched for.

#### **object\_list**

Used to override the list of objects. By default, contains an unordered list of the object's str representations that links to their get\_absolute\_url.

#### **nuit/generic/400.html**

A generic template designed for display when an HTTP status code of  $400$  is returned. Used by the [nuit.](#page-24-3) [handlers.handler400\(\)](#page-24-3) handler.

#### **nuit/generic/403.html**

A generic template designed for display when an HTTP status code of  $403$  is returned. Used by the [nuit.](#page-24-4) [handlers.handler403\(\)](#page-24-4) handler.

#### **nuit/generic/404.html**

A generic template designed for display when an HTTP status code of  $404$  is returned. Used by the [nuit.](#page-24-5) [handlers.handler404\(\)](#page-24-5) handler.

#### **nuit/generic/500.html**

A generic template designed for display when an HTTP status code of 500 is returned. Used by the [nuit.](#page-24-6) [handlers.handler500\(\)](#page-24-6) handler.

#### <span id="page-20-4"></span>**nuit/generic/login.html**

A template designed for use with Django's django.contrib.auth.login view. Use in your urls.py as such:

```
from django.conf.urls import patterns, include, url
urlpatterns = patterns('',
   url(r'^{n}, include('myapp.urls')),
    url(r'^login/$', 'django.contrib.auth.views.login', {'template_name': 'nuit/
˓→generic/login.html'}),
)
```
### **Templates Tags and Filters**

Nuit provides a handlful of template tags and filters designed to abstract some of the complexities of writing templates for the framework.

#### **Tags**

#### <span id="page-20-0"></span>**extend**

Extends another template, passing any keyword arguments to the parent template (prefixed by nuit\_). For example:

{% extend 'nuit/base.html' topbar=**True** %}

results in the variable nuit\_topbar being available (and set to True) in nuit/base.html.

#### <span id="page-20-1"></span>**menu\_section**

Intended for use inside one of either the *left menu* or *right menu* blocks. This block wraps any content in the markup required to render a section of the menu correctly.

The following arguments are optional:

#### <span id="page-20-2"></span>**title**

Default None

The title of this section. If ommitted, no title will be displayed.

#### <span id="page-20-3"></span>**link\_name**

#### Default None

When used in the *[right\\_menu](#page-13-3)* block, these sections appear under the gear at medium screens and smaller. This attribute defines the name of the link to be displayed in that menu which will activate the popup. This is required if  $\forall$  it  $\exists$  e is not set. If ommitted, and  $\forall$  it  $\exists$  e is set, then the [title](#page-20-2) will be used.

#### **id**

#### Default None

A unique ID to use for the section. If ommitted, then the result of the  $Link\_name$  attribute calculation will be run through Django's [slugify](https://docs.djangoproject.com/en/dev/ref/utils/#django.utils.text.slugify) function, and that result used.

#### **is\_list**

Default False

<span id="page-21-3"></span>Whether this section contains a list of links or not. If  $True$ , then the correct HTML will be wrapped around the content to display the list in the right way. This is intended to be used with the *[menu\\_item](#page-21-0)* template tag.

Example usage:

```
{% block right_menu %}
    {% menu_section "Details" link_name="Show some details" %}
        <p>These are some details.</p>
    {% end_menu_section %}
    {% menu_section "More stuff" %}
        <table>
            <tr>
                 <td>A table</td>
            \langle/tr>
        \langle/table>
    {% end_menu_section %}
{% endblock %}
```
#### <span id="page-21-0"></span>**menu\_item**

Renders the HTML for a menu item. Intended for use between *[menu\\_section](#page-20-1)* tags with is\_list set to True. If the link resolves to a view that the user doesn't have permission to access, the link will not be displayed. Takes the following arguments:

#### **link**

The URL for the menu item. You can use a view identifier, which will be reversed if possible.:

{% menu\_item link='name.of.my.view' name="My URL" %}

#### <span id="page-21-2"></span>**name**

The display name of the link.

#### **always\_display**

If you want the link to always be displayed, even if the user can't access it, set this to True.

**id**

Default slugified [name](#page-21-2)

A unique ID for the link, intended for use by the *[set\\_active\\_menu](#page-22-3)* tag. Is applied as a class to the <li> prepended with menu-.

#### <span id="page-21-1"></span>**app\_menu**

Renders the main application menu. Intended for use in the *[right\\_menu](#page-13-3)* block, and should be filled with *[menu\\_item](#page-21-0)* links. One optional argument:

#### **title**

The title of the application - displayed above the menu items.

Example usage:

```
{% block left_menu %}
    {% app_menu 'My Application' %}
```

```
{% menu_item name='Page One' link='/page-one/' %}
        {% menu_item name='Page Two' link='/page-two/' %}
        {% menu_item name='Page Three' link='/page-three/' %}
        {% menu_item name='Page Four' link='/page-four/' %}
        {% menu_item name='Page Five' link='/page-five/' %}
   {% end_app_menu %}
{% endblock %}
```
#### <span id="page-22-3"></span>**set\_active\_menu**

Renders an invisible element used by Javascript to set the active class on a menu item for this page. This must be within a template block that renders to the screen - it doesn't matter which one. It produces no visible output. The only required attribute is:

#### **active\_menu**

The unique ID of the menu item to be activated. To highlight the menu item in the example above, the required code would be:

{% set\_active\_menu "my-url" %}

#### **pagination\_menu**

Used internally by Nuit in the *[nuit/generic/list.html](#page-18-0)* template to generate the pagination links for a paginated list of objects. The required attributes are:

#### **page\_obj**

The Django [Page](https://docs.djangoproject.com/en/dev/topics/pagination/#page-objects) object for the current view of data. This is provided by Django's [ListView](https://docs.djangoproject.com/en/dev/ref/class-based-views/generic-display/#listview) and Nuit's SearchableListView.

#### **show\_totals**

#### Default True

Whether to show the total number of objects or not.

#### <span id="page-22-0"></span>**foundation\_form**

Renders a form using Foundation's form styles in the given layout. Takes one required arguement, and one optional:

#### **form**

The Django Form object. Works with all standard Django Form classes.

#### <span id="page-22-1"></span>**csrf\_enabled**

Default True

Whether to include the CSRF token or not.

#### <span id="page-22-2"></span>**collapse\_container**

Default False

Whether to collapse the side padding of the form elements.

Further options are specified between the *[foundation\\_form](#page-22-0)* and end\_foundation\_form tags. For more details, see the *[Forms](#page-16-0)* documentation. Example usage:

```
{% foundation_form my_form_object %}
   title, first_name, surname
   email_address
{% end_foundation_form %}
```
### **Filters**

#### **message\_class**

Given a message object from Django's [django.contrib.messages](http://docs.djangoproject.com/en/dev/ref/contrib/messages/#module-django.contrib.messages), returns a string containing the CSS alertbox class for Foundation [alert boxes](http://foundation.zurb.com/docs/components/alert_boxes.html) corresponding to the message's level (DEBUG, INFO, SUCCESS, WARNING or ERROR). Used to style the message alert boxes:

```
{% for message in messages %}
   <div data-alert class='alert-box {{message|message_class}}'>{{message}}</div>
{% endfor %}
```
### **JavaScript**

Nuit provides a number of JavaScript hooks to dynamically alter the Nuit elements of your page.

```
nuit.add_message(alert_type, message)
```
Inject a message box onto the page.

#### Parameters

- **alert\_type**  $(str)$  The type of message: one of debug, info, success, warning, or error.
- **message**  $(str)$  The message to display.

#### nuit.**confirmation\_box**(*options*)

Display a confirmation box.

**Parameters**  $options$  ( $dict$ ) – Optional parameters to customise the confirmation box.

#### **title**

Default 'Confirmation required'

The title for the confirmation box.

#### **description**

Default '<p>Are you sure you wish to perform this action?</p>'

A more detailed description of what the confirmation box is for.

#### **size**

#### Default 'tiny'

A Foundation attribute for the size of the box: one of tiny, small, medium, large, xlarge. Applied as a class, so you can define your own.

#### **yes**

#### Default 'Yes'

The text for the confirm button.

#### <span id="page-24-9"></span>**no**

#### Default 'No'

The text for the abort button.

#### **on\_confirm**

A function that gets executed when the user clicks the confirm button.

#### **on\_abort**

A function that gets executed when the user clicks the abort button.

#### nuit.**button\_bar\_value**(*button\_bar*[, *value* ])

Get or set the value of a button bar.

#### **Parameters**

- **button\_bar**  $(obj) a$  jQuery object of the button bar.
- <span id="page-24-8"></span>• **value**  $(str)$  – The value to set the object to. If ommitted, the current value is returned instead.

### <span id="page-24-0"></span>**Views**

Nuit provides a number of generic views for you to subclass.

```
class nuit.views.SearchableListView(**kwargs)
    Bases: django.views.generic.list.ListView
```
Render a list of objects that's searchable.

```
search_fields = ()
```
<span id="page-24-7"></span>The fields the search will be performed on, using queryset.filter.

# <span id="page-24-1"></span>**URL Handlers**

Nuit proides the following URL handlers for consistent error pages across the site. See Django's [django.conf.](http://docs.djangoproject.com/en/dev/ref/urls/#module-django.conf.urls) [urls](http://docs.djangoproject.com/en/dev/ref/urls/#module-django.conf.urls) documentation for more details. Nuit Status Code Handlers

```
nuit.handlers.generic_handler(request, template, status, context=None)
     Return a response with a particular status code, rendering a template with a specified context.
```
- <span id="page-24-3"></span>nuit.handlers.**handler400**(*request*) View handling bad requests, to be used as [django.conf.urls.handler400](http://docs.djangoproject.com/en/dev/ref/urls/#django.conf.urls.handler400)
- <span id="page-24-4"></span>nuit.handlers.**handler403**(*request*) View handling permission denied exceptions, to be used as [django.conf.urls.handler403](http://docs.djangoproject.com/en/dev/ref/urls/#django.conf.urls.handler403)
- <span id="page-24-5"></span>nuit.handlers.**handler404**(*request*) View handling invalid URLs, to be used as [django.conf.urls.handler404](http://docs.djangoproject.com/en/dev/ref/urls/#django.conf.urls.handler404)
- <span id="page-24-6"></span>nuit.handlers.**handler500**(*request*) View handling execeptions, to be used as [django.conf.urls.handler500](http://docs.djangoproject.com/en/dev/ref/urls/#django.conf.urls.handler500)

Python Module Index

<span id="page-26-0"></span>n

nuit.handlers, [21](#page-24-7) nuit.views, [21](#page-24-8)

# Index

# A

active\_menu, [19](#page-22-4) always\_display, [18](#page-21-3) app\_logo, [8](#page-11-9) app\_title, [8](#page-11-9) app\_url, [8](#page-11-9)

# B

base, [15](#page-18-1) breadcrumbs, [8](#page-11-9)

# C

collapse\_container, [19](#page-22-4) csrf\_enabled, [19](#page-22-4)

# D

description, [20](#page-23-0)

# F

form, [19](#page-22-4)

# G

generic\_handler() (in module nuit.handlers), [21](#page-24-9)

# H

handler400() (in module nuit.handlers), [21](#page-24-9) handler403() (in module nuit.handlers), [21](#page-24-9) handler404() (in module nuit.handlers), [21](#page-24-9) handler500() (in module nuit.handlers), [21](#page-24-9)

### I

id, [17,](#page-20-4) [18](#page-21-3) is\_list, [17](#page-20-4)

### L

leftmenu, [8](#page-11-9) link, [18](#page-21-3) link\_name, [17](#page-20-4) loading\_text, [12](#page-15-2)

### N

name, [18](#page-21-3) no, [20](#page-23-0) nuit.add\_message() (built-in function), [20](#page-23-0) nuit.button\_bar\_value() (built-in function), [21](#page-24-9) nuit.confirmation\_box() (built-in function), [20](#page-23-0) nuit.handlers (module), [21](#page-24-9) nuit.views (module), [21](#page-24-9) NUIT\_APPLICATIONS, [7](#page-10-7) NUIT\_GLOBAL\_LINK, [6](#page-9-1) NUIT\_GLOBAL\_TITLE, [6](#page-9-1) NUIT\_LARGE\_LOGO, [7](#page-10-7) NUIT\_SEARCH\_PARAMETER, [7](#page-10-7) NUIT\_SEARCH\_PLACEHOLDER, [7](#page-10-7) NUIT\_SEARCH\_VIEW, [7](#page-10-7) NUIT\_SMALL\_LOGO, [7](#page-10-7)

# O

on\_abort, [21](#page-24-9) on\_confirm, [21](#page-24-9)

### P

page\_obj, [19](#page-22-4)

# R

rightmenu, [8](#page-11-9)

# S

search fields (nuit.views.SearchableListView attribute), [21](#page-24-9) search\_parameter, [9](#page-12-0) search\_placeholder, [9](#page-12-0) search\_verb, [15](#page-18-1) search view, [9](#page-12-0) SearchableListView (class in nuit.views), [21](#page-24-9) show label, [15](#page-18-1) show\_search, [9](#page-12-0)

show\_totals, [19](#page-22-4) show\_user\_info, [8](#page-11-9) size, [12,](#page-15-2) [20](#page-23-0)

# T

title, [17,](#page-20-4) [18,](#page-21-3) [20](#page-23-0) topbar, [8](#page-11-9) topbar\_classes, [8](#page-11-9)

# Y

yes, [20](#page-23-0)